# **Default Windows Linux Keymap Jetbrains**

When people should go to the books stores, search launch by shop, shelf by shelf, it is in fact problematic. This is why we allow the books compilations in this website. It will entirely ease you to look guide **default win** 

By searching the title, publisher, or authors of guide you essentially want, you can discover them rapidly. In the house, workplace, or perhaps in your method can be all best place within net connections. If you set sights

Top 15IntelliJIDEA shortcuts(2020) AtechPH : IntelliJIDEA Keymap/WindowsEclipse shortcut keys on Intellij using Keymap *Learn Python - Full Course for Beginners [Tutorial]* Creating your first Java application with Intelli Editor Tips and Tricks in IntelliJ IDEA (2020)**IntelliJ IDEA. Using the Terminal (2020)**

IntelliJIDEA. Tips for Writing Code (2020) Java JDK 13.02 and IntelliJIdea Download and Install Configuration Guide Spring Security / FULL COURSE Top 15 IntelliJIDEA Keyboard Shortcuts - become a more efficient coder How t IntelliJIDEA. Scratch Files and Scratch Buffers (2020) 42 WebStorm Tips and Tricks How to Install Intellij IDEA on Windows 10+ Creating First Hello World Java Application **10Esential Tips and Tricks For IntelliJIDEA** Java Default Windows Linux Keymap Jetbrains

DEFAULT WINDOWS & LINUX KEYMAP Refactoring F5/F6Copy/Move Alt + Delete Safe Delete Shift + F6Rename Ctrl + Alt + N Inline Variable Ctrl + Alt + M/V/F/C Extract Method/Variable/Field/Constant Ctrl + Alt + Shift + T Refactor

DEFAULT WINDOWS & LINUX KEYMAP - JetBrains jetbrains.com/clion blog.jetbrains.com/clion@clion\_ide.REMEMBER THESE SHORTCUTS Find Action Ctrl + Shift + A Basic code completion Ctrl + Space Smart code completion Ctrl + Shift + Space Show intention actions and quick-fi

WebStorm Fundamentals: Customizing the IDE*Learn Java in 14 Minutes (seriously) How to Install IntelliJ IDEA on Windows* IntelliJ IDEA. Writing Tests with JUnit 5 (2020) Advanced Debugger Features in IntelliJ IDEA (2020)*Webstorm Plugins for React Developers* IntelliJ IDEA. Write Code Faster Using Live Templates (2020)

Default Windows / Linux keymap - resources.jetbrains.com To switch between keymaps, choose File | Settings | Keymap on Windows and Linux or JetBrains Rider | Preferences | Keymap on macOS, pick the desired keymap in the Keymaps selector, and click Save. When consulting this docu

WebStorm - Top 7 Features I Use Everyday.

Keyboard Shortcuts: Keymaps Comparison (Windows)—JetBrains ... At work, I have a Windows laptop and it uses the default keymap. At home, I have a Linux Mint laptop and I tried several keymaps, but I really can't get the same "feel" to it. I know some people are quite good at their key

Intellij Default windows keymap on Mac OS X - iZZiSwift Install PyCharm. PyCharm is a cross-platform IDE that provides consistent experience on the Windows, macOS, and Linux operating systems. PyCharm is available in three editions. Professional, Community, and Edu editions are

## DEFAULT WINDOWS & LINUX KEYMAP - JetBrains

DEFAULT WINDOWS & LINUX KEYMAP. Running. Alt + Shift + F10Select confi guration and run Alt + Shift + F9Select confi guration and debug Shift + F10Run Shift + F9Debug Ctrl + Shift + F10Run context confi guration from edito

How to set the same keymap in Windows and Linux? - JetBrains

Is it possible to have the default windows key map for Intellij IDEA on Mac OS X. It is not an option like the Eclipse Windows Key Map? How to solve this problem? Solution no. 1: That was a pain for me aswell. Iam working

### Install PyCharm—PyCharm - JetBrains

DEFAULT KEYMAP. General. Open corresponding tool window Alt + #(0-9) Save all Ctrl + S Synchronize Ctrl + Alt + Y Toggle maximizing editor Ctrl + Shift + F12Inspect current file with current scheme Ctrl + BackQuote (\*) Ope

IntelliJIDEA (hereafter referred to as IntelliJ) is one of the most powerful and popular Integrated Development Environments (IDE) for Java. It was developed and is maintained by JetBrains, and is available in the communit IntelliJ. Beginners will get a fair understanding of IntelliJ and its functioning, and others will be able to take their knowledge on this subject to the next level. This book requires that the readers have some preliminar tools are installed and configured on the system and the reader is familiar with those tools.

Is the ultimate book for you! Android developer, this is the ultimate book for you! Android truly dominates the mobile OS industry because of the long list of features it comes with. It is user-friendly, has great communit development is not only an easy skill to learn but also one that is highly in demand. With the Android market growing rapidly, the job opportunities for Android Developers are also increasing. By learning Android Studio, y can was where you write, edit, and save your projects and files that make up those projects. At the same time, Android Studio will give you access to the Android Software Development Kit, which acts as an extension to the development. Whether you are a beginner or an advanced learner, with this guide you can study or refresh your knowledge about the history of the Android platform, and its main characteristics and advantages. As a reader, y Scripts and Android Studio Projects. This book serves as a complete guide to exploring Android Studio, expanding your knowledge and experience that will only benefit you throughout your career as a developer. Thus, whether imagnative application ideas into real-world practical applications. You can create Android games, applications for your resources, applications for your productivity, or anything else that you want. Learn more about our o

DEFAULT KEYMAP - JetBrains

With the default options, silent installation is performed only for the current user: mode=user. If you want to install IntelliJIDEA for all users, change the value of the installation mode-admin and run the installer as a

### Install IntelliJ IDEA—IntelliJ IDEA - JetBrains

Keymap. File | Settings | Keymap for Windows and Linux. RubyMine | Preferences | Keymap for macOS Ctrl+Alt+S. Use this page to search for shortcuts and actions in the selected keymaps, and change shortcuts associated with

### Keymap - Help | RubyMine - JetBrains

Read Book Default Windows Linux Keymap Jetbrains Default Windows Linux Keymap Jetbrains Recognizing the exaggeration ways to get this books default windows linux keymap jetbrains is additionally useful. You have remained i

Default Windows Linux Keymap Jetbrains - CalMatters

Keymap. Use this page to search for shortcuts and actions in the selected keymap, create, edit, and remove custom keymaps, and change shortcuts associated with actions in custom keymaps are not editable. When you change sh

Java developers will learn to unlock the power of the many integrated tools and features of IntelliJIDEA in this in-depth guide to the innovative IDE. Important product features, including the debugger, source code control from the powerful and timesaving expertise provided in this essential programmer's resource.

## Keymap—IntelliJ IDEA

It is disabled by default, so you have to hold down the Fn key to see function keys. Enable it to always show function keys on the Touch Bar instead of controls specific to JetBrains Rider. Enable it to always show functio

Fully updated for Android Studio 40, Android 10(Q), Android Jetpack and the modern architectural guidelines and components, the goal of this book is to teach the skills necessary to set up an Android development and testin Page 1/2

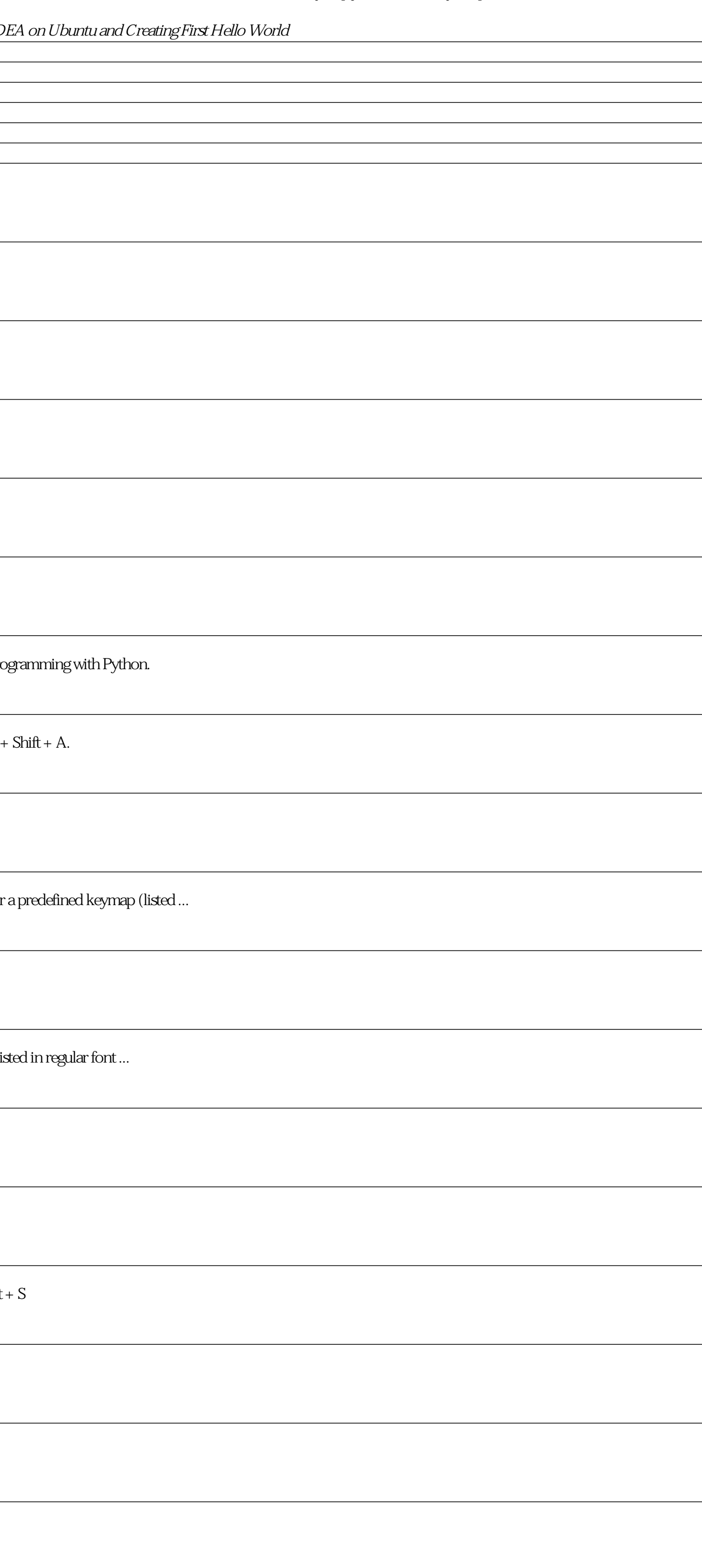

## Keymap—JetBrains Rider

> On one of your Linux IDEA, duplicate your current keymap and re-name it to something like 'Ayqazi - Linux'. Now, wait for the sync and open your IDEA on your second Linux box, go to the keymaps and select 'Ayqazi - Linux

IDE Settings Sync not synchronizing keymap - JetBrains

Windows/Linux. MacOS. Action. Ctrl + B/Ctrl + click. Cmd + B/Cmd + click. Go to declaration. Ctrl + N. Cmd + N. Go to root node by name. Ctrl + Shift + N. Go to mode by id. Ctrl + Shift + A. Go to node by id. Ctrl + Shift

## Default Keymap Reference - JetBrains

I'm currently switching between macOS and Linux (Mint), and searching for a default keymap that makes that less painful. Right now, developing on my Linux desktop feels like when I switched from Qwerty to Dvorak 20 years a

default keymaps for multi-platform developers - JetBrains

JetBrains-like Keymap for Visual Studio Code. Inspired by the Sublime Text Keymap extension from Microsoft. This extension imports keybindings from JetBrains to VS Code. After installing the extension and restarting VS Cod

## JetBrains IDE Keymap - Visual Studio Marketplace

But a lot of the keys are wrong for KDE linux. Or they have conflicts. Like the reformat code on the page which is CTRL+ALT+L on the keyboard reference. Today i discovered that under SETTINGS-> KEYMAP -> KEYMAPS (dropdown

## any way to print the 'key map' (Default for ... - JetBrains

One note though: you have created your keymap by using another (pre-defined) one as a base. This means that your keymap will only contain the difference (the changes you have made to original keymap); hence you will be abl

direct reply notifications and multi-window support. Chapters also cover advanced features of Android Studio such as App Links, Dynamic Feature Modules, the Android Studio and the Android Studio and the Android SDK, have a

Get started quickly with IntelliJ, from installation to configuration to working with the source code and more. This tutorial will show you how to leverage IntelliJ. Then, he'll show you how to leverage IntelliJ. Then, he' more. You'll also learn some of the IDE" sadvanced features to fully maximize your application's capabilities. The last portion of the book focuses on application testing and deployment, and language- and framework- specif source code Extend your Java application to data science and other kinds of applications Test and deploy your application and much more Who This Book Is For Programmers new to IntelliJIDEA who may have some prior exposure

The things you need to do to set up a new software project can be daunting. First, you have to select the back-end framework to create your API, choose your database, set up security, and choose your browser to auto-refres application using Spring Boot and Angular, you can save days by using JHipster. JHipster generates a complete and modern web app, unifying - A high-performance and modern web app, unifying - A high-performance and mobust J

This practical, tutorial-style book uses the Kali Linux distribution to teach Linux basics with a focus on how hackers would use them. Topics include Linux command line basics, filesystems, networking, BASH basics filesyst you'll learn the basics of using the Linux operating system and acquire the tools and techniques you'll need to take control of a Linux environment. First, you'll learn how to install Kali on a virtual machine and get an i scripting skills with bash and Python. Practical tutorials and exercises throughout will reinforce and test your skills as you rest your skills as you learn how to: - Cover your tracks by changing your network information services like MySQL, Apache web server, and OpenSSH - Build your own hacking tools, such as a remote video spy camera and a password cracker Hacking is complex, and there is no single way in. Why not start at the beginning

If you are a competent PHP developer who knows the basics of PHPStorm and intends to gain better knowledge of PHPStorm by learning and implementing pro-level practices, techniques, and solutions, then this book is for you.

Build and deploy your Java-based Android apps using the popular and efficient Android Studio 4 suite of tools, an integrated development environment (IDE) for today's Android development and minimal effort on your part. Am window, the multi-preview feature, and the live layout inspector. After reading and using this book, you'll be able to efficiently build complete Java-based Android smartphone, tablet, smart watch and more. You'll Learn Us handling, images, menus, and the action bar Work with new tools in Android Studio 4. Jetpack compose support, a smart editor for ProGuard rules, a new motion layout editor;, a new Android Studio 4. or Android Studio in gen Java is recommended.

Do less work when testing your Python code, but be just as expressive, just as elegant, and just as readable. The pytest testing framework helps you write tests quickly and keep them readable and maintainable - with no boi test your code if you're looking for a full-featured, API-independent, flexible, and extensible testing framework. With a full-bodied fixture model that is unmatched in any other tool, the pytest framework gives you up to you're testing. Add powerful testing features and still speed up test times by distributing tests across multiple processors and running tests in parallel. Use the built- in assert statements to reduce false test failures coverage, unittest, and doctest. Write simple, maintainable tests that elegantly express what you're testing and why. What You Need: The examples in this book are written using Python 36 and pytest 30 However, pytest 30 su

Copyright code : 03cb0d505331c485900e8990fd6ad7bc